## 合計集計表

合計集計表では、伝票(受注、売上、発注、仕入)別の様々な集計結果をエクセルに出力できます。 出力条件は名前を付けて保存することができます。 保存後は帳票種類から選択することができるので同じ条件で期間を変更するなどして出力、比較することができます。

## Point

・ 「合計集計表形式」「クロス集計表形式」の2つの形式で出力することができます。

合計集計表形式・・・集計項目を4つまで選択して集計項目ごとの合計を表示します。

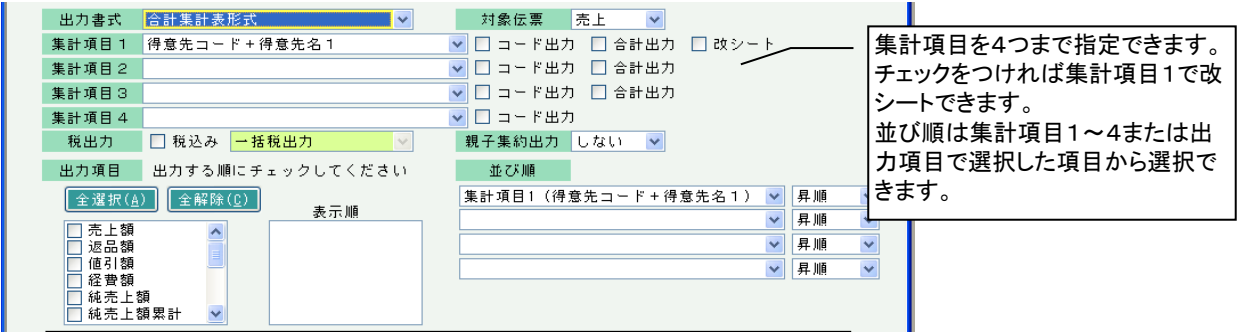

集計項目1=得意先コード、集計項目2=商品コード、出力項目=売上額と売上数量 を選択した場合の出力結果 出力項目

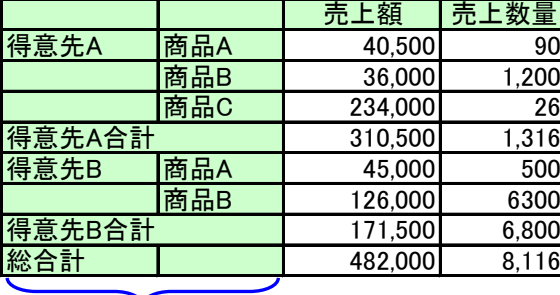

選択した全ての出力項目が構並びで出力されます。

- 集計項目 横

集計項目1、2 (集計項目3,4も指定した場合は集計項目2の左に並びます。)

クロス集計表形式・・・集計項目に縦横の2つを選択します。 横項目に年月度や伝票日付を選択すると年月または日付別の推移が確認できます。

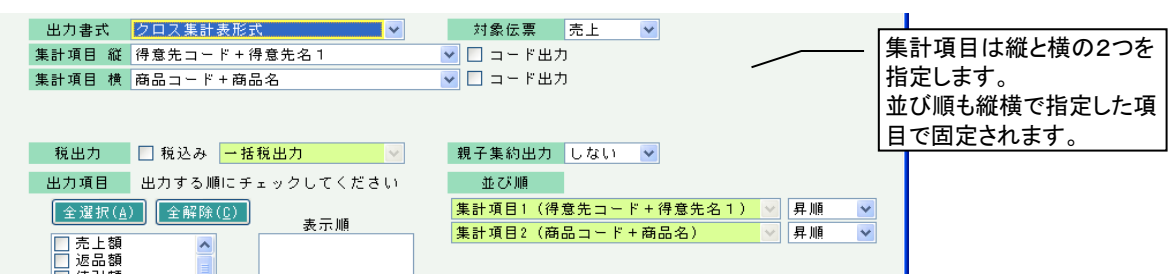

集計項目 縦=得意先コード、集計項目 横=年月度、出力項目=売上額と売上数量 を選択した場合の出力結果

|      |      | 2010/04 | 2010/05 | 2010/06 | 合計      |
|------|------|---------|---------|---------|---------|
| 得意先A | 売上額  | 25,000  | 125,000 | 600,000 | 750,000 |
|      | 売上数量 | 100     | 890     | 1500    | 2,490   |
| 得意先B | 売上額  | 136,000 | 5,000   | 0       | 141,000 |
|      | 売上数量 | 46      | 200     |         | 246     |
| 総合計  | 売上額  | 161,000 | 130,000 | 600,000 | 891,000 |
|      | 売上数量 | 146     | 1,090   | 1500    | 2,646   |
| Л    |      |         |         |         |         |

集計項目 縦 出力項目 (出力項目は集計項目 縦毎に縦並びに出力されます。)

※指示画面の操作方法などは「帳票出力・基本操作」を参照してください。

1) 指示画面内容 補足

指示画面の項目で、画面の表記内容だけではわかりにくい項目を以下に説明します。

① 帳票種類

▼をクリックまたはF4キークリックで帳票種類選択画面に登録済みの帳票種類が表示されます。 既存の形式の帳票を選択する場合は帳票種類選択画面から選択してください。

新規形式の帳票を登録する場合は帳票種類に名称を入力して「追加」ボタンをクリックします。 (「追加」「更新」ボタンで記憶される帳票の出力条件は出力書式~並び順までです。) ※ 登録済みの帳票種類と同じ名称は「追加」できません。

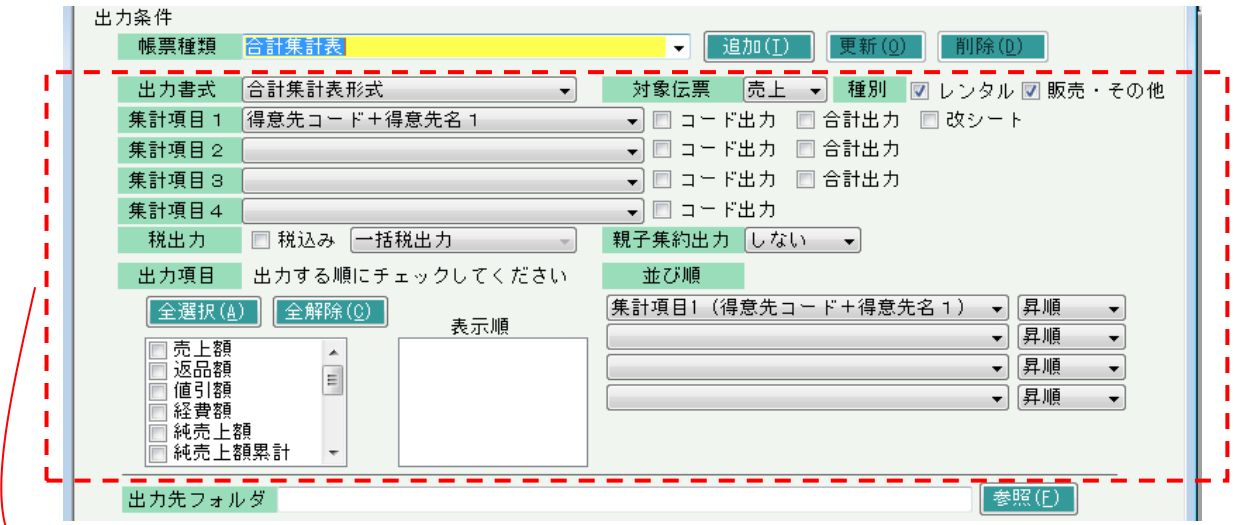

この範囲が「追加」「更新」で保存できる項目です。 登録済みの帳票種類を選択すると保存した条件が復元されます。 出力先フォルダやその下の範囲指定部分は保存されません。

② 追加、更新、削除 ボタン

帳票種類を追加する場合は追加ボタンをクリックします。 登録済みの帳票種類の出力条件を変更する場合は更新ボタンをクリックします。 登録済みの帳票種類を削除する場合は削除ボタンをクリックします。

③ 出力書式

合計集計表形式、クロス集計表形式の2つから選択します。 合計集計表形式は集計項目を縦に、出力項目を横に並べて出力します。集計項目は4つまで選択できます。 クロス集計表形式は選択した集計項目縦、集計項目横 別の出力項目を表示します。

④ 種別

集計対象の商品種別を選択します。チェックをON/OFFすることでレンタルのみ集計したり、または レンタル以外のみ集計したりすることができます。

⑤ 集計項目

選択中の対象伝票により異なります。 選択できる項目については「2) 伝票別の集計項目、出力項目」を参照してください。

⑥ 税出力

出力項目が金額の場合、税込み出力する場合はチェックをONにします。 税込の場合、一括税または調整税の出力方式が選択できます。 ※ 受注残金額、発注残金額は税出力の指定方法に関係なく税抜金額を出力します。

⑦ 親子集約出力

集計項目で「得意先コード+得意先名1」または「仕入先コード+仕入先名1」を選択している場合、 親子集約出力「する」「しない」を選択できます。 「する」を選択した場合、請求先(支払先)に得意先(仕入先)の金額・数量が合計されます。

⑧ 出力項目

選択中の対象伝票により異なります。 出力したい項目にチェックをつけてください。チェックをつけた順番に表示されます。 選択できる項目については「2) 伝票別の集計項目、出力項目」を参照してください。

- ⑨ 並び順 出力する場合の並び順の項目および並び方(昇順/降順)を指定します。 合計集計表の場合、集計項目または出力項目で選択した項目の中から4つまで指定できます。 (ただし、出力項目のXX率、平均XX、XX累計は並び順に指定できません。) クロス集計表の場合、並び順の項目は集計項目の縦と横から変更できません。昇順/降順のみ変更できます。
- ⑩ 出力先フォルダ エクセルの出力先フォルダを指定します。実行端末ごとに前回終了時のフォルダを記憶、表示します。
- ⑪ 得意先(仕入先) 選択中の伝票が「受注」「売上」の場合、得意先を範囲指定して絞り込みできます。 選択中の伝票が「発注」「仕入」の場合、仕入先を範囲指定して絞り込みできます。
- ⑫ 事業所 伝票の(担当者の)事業所です。
- ⑬ (詳細設定画面)受注No、発注No、伝票No 受注No・・・選択伝票に関係なく指定できます。 発注No・・・選択中の伝票が「発注」「仕入」の場合に指定できます。 伝票No・・・選択中の伝票が「売上」「仕入」の場合に指定できます。それぞれ売上伝票No、仕入伝票Noでの 絞り込み指定になります。
- ⑭ (詳細設定画面)得意先区分~得意先分類 選択中の伝票が「受注」「売上」の場合のみ指定できます。
- ⑮ (詳細設定画面)仕入先区分~仕入先分類 選択中の伝票が「発注」「仕入」の場合のみ指定できます。

## 2) 伝票別の集計項目、出力項目

集計項目 (地区は伝票機能で「地区を使用する」ONの場合のみ表示されます)

| 受注               | 売上               |
|------------------|------------------|
| 得意先コード+得意先名1     | 得意先コード+得意先名1     |
| 商品コード+商品名        | 商品コード+商品名        |
| 得意先分類コード+得意先分類名  | 得意先分類コード+得意先分類名  |
| 商品分類1コード+商品分類1名  | 商品分類1コード+商品分類1名  |
| 商品分類2コード+商品分類2名  | 商品分類2コード+商品分類2名  |
| 商品分類3コード+商品分類3名  | 商品分類3コード+商品分類3名  |
| 受注担当者コード+担当者名    | 売上担当者コード+担当者名    |
| 受注事業所コード+事業所名    | 売上事業所コード+事業所名    |
| 受注部課コード+部課名      | 売上部課コード+部課名      |
| 受注地区コード+地区名      | 売上地区コード+地区名      |
| 得意先主担当者コード+主担当者名 | 得意先主担当者コード+主担当者名 |
| 年月度              | 年月度              |
| 受注日              | 売上日              |
| 明細納期             |                  |
|                  |                  |
|                  |                  |
| 発注               | 仕入               |
| 仕入先コード+仕入先名1     | 仕入先コード+仕入先名1     |
| 商品コード+商品名        | 商品コード+商品名        |
| 仕入先分類コード+仕入先分類名  | 仕入先分類コード+仕入先分類名  |
| 商品分類1コード+商品分類1名  | 商品分類1コード+商品分類1名  |
| 商品分類2コード+商品分類2名  | 商品分類2コード+商品分類2名  |
| 商品分類3コード+商品分類3名  | 商品分類3コード+商品分類3名  |
| 発注担当者コード+担当者名    | 仕入担当者コード+担当者名    |
| 発注事業所コード+事業所名    | 仕入事業所コード+事業所名    |
| 発注部課コード+部課名      | 仕入部課コード+部課名      |
| 発注地区コード+地区名      | 仕入地区コード+地区名      |
| 仕入先主担当者コード+主担当者名 | 仕入先主担当者コード+主担当者名 |
| 年月度              | 年月度              |
| 発注日<br>明細納期      | 伝票日付             |

## 出力項目

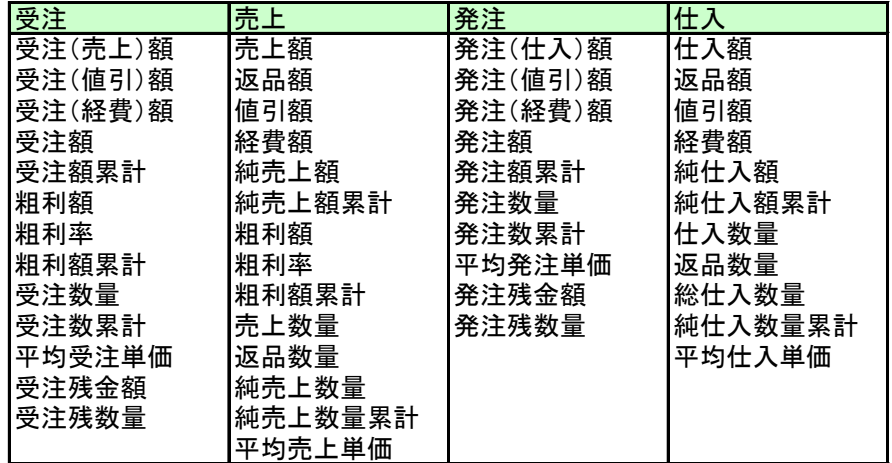